## Discover your phone

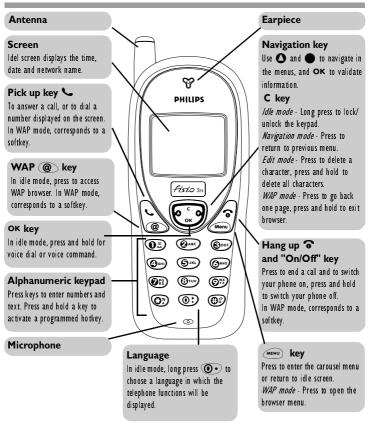

Philips continuously strives to improve its products, and the information and specifications described in this user guide are subject to change without notice. Philips tries to ensure that all information in this user guide is correct, but does not accept liability for any error, omission or discrepancy between this user guide and the product described.

| Switch on/off                 | Press <b>ô</b> to switch On, press and hold <b>ô</b> to switch Off.                                                                      |
|-------------------------------|----------------------------------------------------------------------------------------------------|
| Enter PIN                     | Enter your PIN code using the keypad and press <b>OK</b> or <b>(D</b>                                                                    |
| Make a call                   | Enter phone number on keypad and press $\checkmark$ to dial, or press (MINO) to select the Call option, then press $\checkmark$ to call. |
| Answer a call                 | Press 노 when your phone rings.                                                                                                    |
| End a call                    | Press 🙃 .                                                                                                    |
| See the last call made        | Press 노 in idle mode.                                                                                                    |
| Quickly access the Names list | In idle mode, move 🖜.                                                                                                    |
| Quickly access the Call list  | In idle mode, move 🔕.                                                                                                    |
| Return to previous menu       | Press C.                                                                                                    |
| Return to idle screen         | Press and hold $C$ or press (MENU).                                                                                                    |
| Lock/unlock the keypad        | In idle mode, press and hold $ {f C}$ .                                                                                                  |
| Change the language used      | Press and hold $\textcircled{O}$ , select the language and press $OK$ .                                                                  |
| Access the carousel           | I. Press OK or (MENU) to access the Carousel menu.                                                                                       |
|                               | 2. Move $\bigcirc$ or $\bigcirc$ to select a function, then press $\mathbf{OK}$ to enter the sub-menu.                                   |
|                               | 3. Repeat step 2 until you reach the wanted function.                                                                                    |
| Use Names List                | I. In idle mode, press OK or (MENU).                                                                                                    |
|                               | 2. Select the Names option and press <b>OK</b> .                                                                                         |
|                               | 3. Browse the list by moving O or O and press 📞 to call the selected name.                                                               |

## Table of contents

## I. Getting started ......4

| First steps4  |
|---------------|
| First call6   |
| The battery6  |
| The carousel8 |

### 2. Main features ......9

| Idle screen9             |
|--------------------------|
| Making a call            |
| Answering and            |
| ending a call10          |
| Redial and replyII       |
| Flash dialII             |
| Voice dial I I           |
| During a call, you can12 |
| Clear the call list      |
| Clear the SMS list       |
| Locking / unlocking      |
| the keypad 14            |
| Deactivate the ringer 14 |
| Activate the vibrator    |
| Reading your own         |
| GSM phone number 15      |
| How to enter text        |
| or a number 15           |
|                          |

| 3. Menus tree  | 19  |
|----------------|-----|
| 4. Settings    | .21 |
| Introduction   | 21  |
| Sounds         | 21  |
| Display        | 24  |
| Security       |     |
| Time and date  | 26  |
| Hotkeys        | 27  |
| Voice command  | 29  |
| Network        | 29  |
| Call settings  | 30  |
| Quick settings | 31  |

### 5. Names, calls

| and messages. | 34 |
|---------------|----|
|---------------|----|

| Introduction       | 34 |
|--------------------|----|
| Names              | 35 |
| Calls and messages | 37 |
| Call list          | 43 |

### 6. Organiser

| and | Extras | .4 | 4 |
|-----|--------|----|---|
|     |        |    |   |

| Introduction4 | 4 |
|---------------|---|
| Organiser4    | 4 |
| Extras4       | 6 |

## 7. WAP services ......49

| Introduction49 | ) |
|----------------|---|
| WAP49          | ) |

### 8. Other operator

| Introduction                                                                                                    | services                    | 53 |
|----------------------------------------------------------------------------------------------------|-----------------------------|----|
| Query a voice server, voice<br>mailbox, messaging service,<br>etc. (DTMF tones)                                                                                                    | Introduction                | 53 |
| mailbox, messaging service,<br>etc. (DTMF tones)54<br>Making a second call54<br>Answering a second call55<br>Answering a third call56<br>Conference Call56<br>Explicit Call Transfer56 | GSM strings                 | 53 |
| etc. (DTMF tones)                                                                                                    | Query a voice server, voice | е  |
| Making a second call54<br>Answering a second call55<br>Answering a third call56<br>Conference Call56<br>Explicit Call Transfer56                                                       | mailbox, messaging service  | ,  |
| Answering a second call55<br>Answering a third call56<br>Conference Call56<br>Explicit Call Transfer56                                                                                 | etc. (DTMF tones)           | 54 |
| Answering a third call56<br>Conference Call56<br>Explicit Call Transfer56                                                                                                    | Making a second call        | 54 |
| Conference Call                                                                                                    | Answering a second call     | 55 |
| Explicit Call Transfer56                                                                                                    | Answering a third call      | 56 |
| 1                                                                                                    | Conference Call             | 56 |
| In-call symbols56                                                                                                    | Explicit Call Transfer      | 56 |
|                                                                                                    | In-call symbols             | 56 |

| 9. Games          | .57 |
|-------------------|-----|
| Introduction      | 57  |
| Wall Breaker      | 57  |
| Other games       | 59  |
| SMS interactions  | 60  |
| Precautions       | .61 |
| Troubleshooting   | .65 |
| Glossary          | .67 |
| Philips authentic |     |
| accessories       | .69 |

## 1 • Getting started

**Head the safety instructions in the "Precautions" section before use.** 

### First steps

To use your phone, you must insert a valid SIM card supplied by your GSM operator or reseller. The SIM card contains your subscription, your own phone number, and a memory in which you can store phone numbers and messages (see "Names, calls and messages" page 34). If you use your SIM card on another phone, your phone number and your Names list remain the same.

#### Inserting the SIM card

I Remove the battery cover:

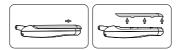

2 Slide the micro-SIM card into its slot until it stops. Be careful that the clipped corner is in the identical position as on the drawing.

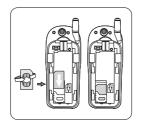

Insert the battery: plug the connector into the socket (if you cannot plug it, try 3 again reversing the plug) then slide the battery in its housing.

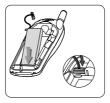

Attach the battery cover: 4

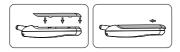

A new battery is not completely charged (see "Charging the battery" page 6). Entering the PIN code

To switch on the phone, press and hold the **•** key.

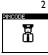

When you switch on the phone, you are prompted to enter the PIN code, which is the 4 to 8-digit secret code of your SIM card to protect it from abusive use. It is preconfigured and communicated to you by your operator or reseller. To personalise the PIN code, see "Change codes" page 26.

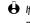

H fyou enter a wrong PIN code 3 times, your SIM card is blocked. To unblock it, you must request the PUK code from your operator.

- 3 Enter your PIN code. If you make a mistake, press C. Then confirm by pressing OK or ()?.
- Wait for the 2 beeps indicating that the connection with the network is 4 established. The screen looks as shown below.

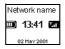

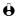

• To set the time and date, see page 26.

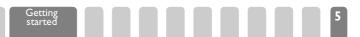

#### PIN2 code and PUK2 code

Depending on your SIM card, some features or options may require a PIN2 secret code. This is a second secret 4 to 8-digit code given to you by your service provider. If you enter a wrong PIN2 code 3 times, your SIM card is blocked. To unblock it, you must request the PUK2 code from your operator or reseller.

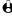

If you enter an incorrect PUK code ten times in a row the card will be completely blocked and unusable. If this happens contact your operator or reseller.

### First call

- I Enter the phone number (if you make a mistake, press C) and press L.
- Once connected, your phone emits 2 beeps. To end the call, press **?**. 2

### The battery

Your phone is powered by a rechargeable battery. A new battery is not fully charged and an alarm will warn you when the battery needs recharging. We advise you to keep the battery attached to the phone, even when discharged: the backup battery for the clock (inside the phone) will last longer.

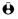

He do not recommend to remove the battery when the phone is switched on: you may lose all your personal settings (see information on battery safety, page 63).

#### Charging the battery

Once the battery and battery cover are clipped on the phone, plug the charger L (supplied with the phone, in the box) into the right hand socket at the base of the phone as shown below.

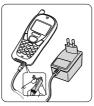

- Plug the transformer unit into a main AC power socket with easy access. The 2 symbol indicates the state of charge:
  - During charging the 4 charge indicators change; Each bar represents 25% of charge.
  - · When all 4 bars are steady the battery is fully charged and you can disconnect the charger.
  - When the battery is charged, remove the connector by pressing the release button on top of the connector.

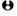

Heeping the charger plugged to the mobile when the battery is fully charged doesn't damage the battery.

- To optimise battery capacity, you should allow the battery to fully discharge 3 every now and then. In this case, consider that a period of about 1hr40mn charging is required to fully recharge a completely discharged battery.
- If you don't use your phone for several days, we recommend you to disconnect 4 the battery.

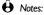

- . You can use the phone while charging.
- The only way to turn the battery charger off is to unplug it from the mains outlet; ٠ for this reason use a mains outlet with easy access.
- You can connect the charger to an IT supply (Belgium only). ٠
- If the battery is completely flat, the battery icon will only reappear after 2 or 3 ٠ minutes of charging.

#### Removing the battery

- Remove the battery cover.
- Unplug the connector from its slots. 2
- 3 Lift the top of the battery out of the phone and slide it out.

### The carousel

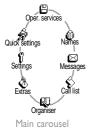

A carousel is a circular loop of icons displayed on the screen, each icon representing a feature or option used to operate your phone.

All icons don't fit within the screen; the hidden ones appear when scrolling ○ or ●.

The first carousel available when you turn on your mobile phone is called the "main" carousel. You access it by pressing  $\mathbf{OK}$  or  $(\mathbf{ww})$  when in idle mode, and it features the icons shown opposite. To select a feature or option, move  $\mathbf{O}$  (clockwise) or  $\mathbf{O}$  (anti clockwise) and press  $\mathbf{OK}$  when the cursor  $\mathbf{A}$  is under the feature or option of your choice. Another sub-carousel or a list will then appear.

➡ Pressing the same key (called a toggle key) or using ● / ● will alternate between two options, such as Activate/Deactivate.

Repeat the operation described above and browse carousels and lists until you reach the wanted feature or option. With the Compass Key, you can then select or adjust all the functions of your phone as described in each chapter of this user guide.

8

# 2 • Main features

### **Idle screen**

Network name
13:41 13:41

After switching your phone on and entering the PIN code (see page 4), your phone displays the idle screen which means that it is ready to be used. In idle mode, up to 13 symbols can be displayed (max. 8 simultaneously in idle mode).

If the ↑ symbol isn't displayed, the network is not currently available. You may be in a bad reception area (e.g. in a tunnel): if possible, move to a different location. The phone automatically returns to idle screen over a 2 mn period of inactivity. You can still receive a call in this case.

**Symbols** 

Alarm clock activated.

Silent - Your phone will not ring when receiving a call.

**Vibrator** - Your phone will vibrate when receiving a call.

- Keypad lock Protects the keys from being pressed accidentally.
- SMS full Memory for messages is full. Delete old messages to receive new ones.
- Call Forward Unconditional to number - Incoming voice calls are forwarded to a number other than voice mail.
- Voice mail You received a voice mail.

- Roaming You are using a network other than your subscribed one.
- SMS message You received a new message.
- Call Forward Unconditional to voice mailbox - Incoming voice calls are forwarded to voice mail.
- Home zone You are currently within the home zone. Subscription dependent function: see your operator.
- Battery The bars indicate the battery level (4 bars = full, no bars = recharging needed).
- Y Network: your phone is connected to a network

**All Reception quality :** the more bars are shown the better the reception is.

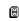

**Voice memo** - A voice memo has been recorded but not yet played.

**Events** 

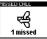

Some events may modify the idle screen (missed call, new message, reminder from the organiser, etc.). In this case, press **OK** to access the corresponding menu or  $\mathbf{C}$  or (MENU) to go back to idle.

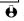

H you locked your keypad, you must unlock it before being able to access any menu. You lock/unlock your keypad by pressing and holding the C key.

### Making a call

L In idle mode, enter the phone number using the keypad. To correct an error, press **C**. To move through numbers move  $\triangle$  or  $\bigcirc$ .

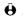

- For an international call, you can enter the "+" key instead of the usual international prefix. To do this press and hold OP before dialling the country code.
- Press S to dial the number. 2
- 3 Press To hang up.

To learn other ways of making a call, see "Calls and messages" page 37.

### Answering and ending a call

- When receiving a call, the phone rings, the )) animation and Incoming call are displayed. Depending on your subscription and if your correspondent has enabled this information to be transmitted, his number may be displayed. Moreover, if you stored this number in your Names list, the corresponding name is displayed instead of the number.
- To answer the call, press **S**. 2
- 3 To reject a call, press **6**. If you have activated "Call forward" (see page 30). the call is diverted to a number or voicemail and there is a busy tone.
  - A Notes:
    - The phone will not ring if the ringer is deactivated (see page 14).
    - If you have selected Any Key Answer (see page 31), you can accept a call by pressing any key (except  $\mathbf{\hat{o}}$ ) or by pressing  $\mathbf{OK}$ .
- To hangup, press **ô**. 4

### Redial and reply

The phone stores the last 30 numbers in the Call list (called, missed or received). You can redial or reply to any of these numbers and dial it directly. The most recent number is displayed first.

- In idle screen, move () to access the Call list, which displays a chronological list of the last calls received or made. If a number of the Call list is also in your Names list, the corresponding name is displayed.
- Move  $\bigcirc$  or  $\bigcirc$  to select the number to redial or replay. 2
- Press **S** to dial the selected number. 3
- Press 🕤 to hang up. 4

### Flash dial

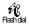

Instead of entering the Names menu and scrolling through the list, you can configure the call of a correspondent by linking the relevant name card to a hotkey, so that a long press on this key will directly call him/her (e.g. long press on 2 ABC) to call your home or on  $\textcircled{B^{\text{ref}}}$  to call your office).

 $\Theta$  You can only program keys  $\Theta^{ABC}$  to  $\Theta^{W\Sigma}$ , as keys  $\overline{O} \cdot$  (selection of the language) and 💵 (voice mailbox) are predefined and cannot be changed.

- To set a hotkey for flash dial, press  $\mathbf{OK}$  to enter the main menu, then select L Settings > Hotkeys and press OK.
- Select a key from  $(2^{ABC})$  to  $(3^{WX})$  and press OK. 2
- 3 Then select Flash Dial, press OK and select a name in the Names list displayed. Press **OK** to confirm your choice.
- Press and hold a key between  $(2^{\text{NBC}})$  and  $(2^{\text{NBC}})$  to dial the associated entry: 4 the connection is established. Press 🕤 to hang up.

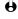

• You can also set hotkeys for commands (see "Hotkeys" page 27). Hotkeys can be changed or deleted at any time.

### Voice dial

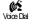

As for the Flash dial feature, the voice dial also allows you to guickly call a name in the list: instead of programming a hotkey, you simply configure a voice command by recording a word that will call the corresponding name when pronounced.

- To set a voice tag for voice dial, press **OK** to enter the main menu, then select L Names > the name of your choice in the list and press OK twice.
- Then select Voice dial in the carousel menu, and press OK. 2 When the option Add voice tag? appears, press OK, then follow the instructions displayed on the screen. When prompted to record your voice tag, make sure you are in a quiet environment, choose a short and simple word and clearly pronounce it.
- Back to the Voice dial menu, press and hold **C** to go back to idle. 3
- 4 To dial a number associated with a voice tag: press and hold OK, then say the voice tag corresponding to the number to dial.

Voice tags can be played, changed or deleted at any time. You can also set a voice tag for a voice command (e.g. launch the calculator or add an organiser event) instead of a voice dial.

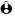

 $\Theta$  The duration of a voice tag is 2 seconds. Up to 15 voice tags can be defined and shared between voice dial and voice command

### During a call, you can...

#### Adjust the earpiece volume

During a call, move () to increase the volume, or () to decrease it.

#### Mute the microphone

You can mute the microphone so that your correspondent cannot hear you. During a call, press OK, select Mute and confirm by pressing OK.

#### Unmute the microphone

To unmute the microphone during a call, press OK and select Unmute and confirm by pressing **OK**. The microphone is unmuted.

#### Write in the notepad

The notepad is a temporary memory in which you can note down a number during a call. To do so, proceed as follows:

- Press OK, move  $\bigcirc$  or  $\bigcirc$  to select Notepad, then press OK. L
- 2 Enter the number that you want to note. Wait a few seconds for your entry to be stored automatically in the notepad memory. The phone returns to the call options screen. When the call ends, the number re-appears; you can complete it, dial it, or store it in the Names list.

B If you press OK just after having entered the number, you will be able to store this number in memory, call it or send a SMS.

#### Consult the Names list

To consult the Names list during a call:

- Press OK, select Names, then confirm by pressing OK.
- In the Names menu, scroll through the entries by moving  $\boldsymbol{\Delta}$  or  $\boldsymbol{\bullet}$ . 2
- Press **C** twice to return to the In-call screen. 3

#### Other features during a call

- Add a name to the Names list (see page 35),
- Write and send a message via the Names list or the Notepad (see page 39),
- Read a message (see page 41),
- Check a voice mailbox or access a voice server via the Notepad (see page 43),
- Make a second call (see page 54),
- Consult your Organiser (see page 44),
- Consult your Call list (see page 43),
- Transmit DTMF tones to answering machines and other devices (see page 54).

### Clear the call list

To clear your call list (which contains a maximum of 30 calls), proceed as follows:

- L Move () to display the Call list.
- Press  $\mathbf{OK}$  to access the call list carousel, then move  $\mathbf{O}$  or  $\mathbf{O}$  to select Reset 2 and press **OK** to confirm your choice: your call list is empty.

### Clear the SMS list

As explained further in this guide, short messages (SMS) sent, received or read can also be saved (see "Calls and messages" page 37). The whole list can be cleared at once:

- Press  $\mathbf{OK}$  to access the main menu, select Messages, then press  $\mathbf{OK}$ . Т
- Move O or to select Reset and press OK to confirm your choice: your call 2 list is empty.

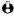

Calls list and SMS list are the only ones you can reset: this procedure doesn't apply to your phonebook content (names must be deleted one after the other). Deleting your SMS list is useful to free memory space in order to store new messages.

### Locking / unlocking the keypad

You can lock the keypad to protect the keys from being pressed accidentally (e.g., when the phone is in your pocket).

- I To lock the keypad, press and hold **C** when in idle screen. The icon **C** appears on the screen.
- 2 To unlock the keypad, press and hold **C** again.
- Here Notes:
  - You can also choose immediate or delayed lock by selecting Settings > Security
     > Keypad lock. In this case, your keypad will be permanently locked (after that
     delay). If you unlock it by pressing the C key, it will be temporarily unlocked
     while you use your phone, and then locked again after the delay you defined in
     your setting.
  - The emergency number is available even when the keypad is locked and you can still receive calls (see "Emergency number" page 38).
  - Immediate keypad lock can be assigned to a Hotkey (see page 27).
  - · You must unlock your keypad before switching the phone off.
  - It is possible to accept or reject a call even when the keypad is locked. The keypad is unlocked automatically when the phone receives a call, and then relocks again once the call is finished.

### Deactivate the ringer

If you don't want your phone to ring when you receive a call, you can deactivate the ringer. In this case, the  $\mathfrak{N}$  symbol flashes when you receive a call, the display shows incoming call, but the phone doesn't ring. To deactivate the ringer, proceed as follows:

- I Press OK to enter the main menu, then select Settings > Sounds > Ringer volume.
- Move 
   to adjust the volume to Silence.

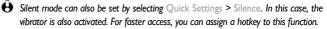

### Activate the vibrator

If you have set the function, your phone vibrates when receiving an incoming call (activating the silent mode via the Silence Quicksetting as described above will also activate the vibrator). Otherwise, proceed as follows:

In idle screen, press OK and select Settings > Sounds > Vibrator.

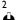

Move () or () to select On or Off and press OK to confirm.

Activating the vibrator doesn't mute the ringer. If you want to mute it and keep the vibrator function on, activate the Silence mode as described above.

### Reading your own GSM phone number

To read your own mobile phone number, proceed as follows:

- In idle screen, press OK or (MENU).
- 2 In the Names menu, move () or () to select Own num., then press OK. Your phone number is displayed if present on your SIM card. If not, select New, then follow the instructions displayed on the screen.

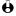

H f your own number has been stored in the Names list, you can read it during a call. See "Consulting the Names list" page 13.

#### How to enter text or a number

Text can be entered in editing screens in two different ways: by using T9<sup>™</sup> Text Input, or basic text input. Two other modes for numbers and punctuation marks, are also available. Icons in the upper and lower right corners of the screen show the active text edition mode. You switch from a mode to the other by pressing the  $\mathbb{G}_{+}^{\mathbb{R}}$ key, and from lower to upper case by pressing the key.

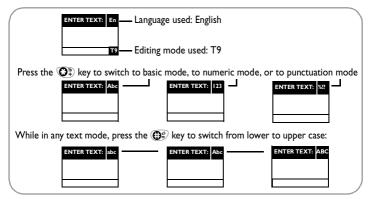

#### T9<sup>™</sup>text Input

What is it?

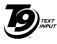

Tegic Euro. Pat. App. 0842463 T9<sup>™</sup> Text Input is an intelligent editing mode for SMS, including a comprehensive word database. It allows you to quickly enter text, e.g. to send a short message. Press only once on the key corresponding to each letter needed to make up a word: keystrokes input are analysed and T9<sup>™</sup> comes up with a proposal displayed in the bottom of the screen. If several words are available according to the keys used, press **(0 •**) to browse the list and choose a word among the ones proposed by the T9<sup>™</sup> built-in dictionary (see example below).

#### How to use it?

Alphabets and symbols represented by each key and the sequence for  $T9^{\,\text{TM}}$  Text Input are as follows:

| OABC to OWX | To key in alphabets.                                          |
|-------------|---------------------------------------------------------------|
| С           | Short press to clear one entry, long press to clear all text. |
| 0.          | Short press to browse the list of candidate words,            |
|             | long press to browse back.                                    |
| 05 or 0     | To confirm entry.                                             |

| ENTER TEXT: En | <b>0</b> ≝ Confirm | (QABC) ABC | € DEF    |
|----------------|--------------------|------------|----------|
| Good T9        | GHI GHI            | آله JKL    | Om MNO   |
|                | <b>PQRS</b>        | OTUV TUV   | OWX WXYZ |
|                | OP Typing mode     | O ∙ Scroll | 🕼 Shift  |

#### Example

To type "Home", press (GHI), (Gm) (MNO), (Gm) (MNO), (DEF). "Good" is first word displayed, since it also corresponds to the combination of keys you pressed (GHI), (Gm) (MNO), (Gm) (MNO), (Gm) (MNO), (Gm) (MNO), (Gm) (DEF).) Disregard this word and press (O to display the next available word of the database. When "Home" appears, press (MS) to confirm your choice. To add the character "!", press (G 3 times to access the punctuation editing mode, then press (G m) as shown on the diagram appearing on the screen.

Press OP again to switch back to  $T9^{TM}$  mode and repeat the steps above to enter new words. Press  $\mathbf{OK}$  to confirm the completion of the editing.

#### **Basic text input**

Although your phone provides you with the T9<sup>TM</sup> Text Input by default, select "Abc" basic text input using  $\textcircled{2}{3}$  key if you wish to access the basic text input. This method requires multi-pressing each key to reach the wanted character: the letter "h" being the second one of key  $\textcircled{2}{3}$ , you must press 2 times  $\textcircled{2}{3}$  in order to enter "h".

Using this mode requires you press a key as many times as needed to reach the original position of the character on the key.

In basic mode, the complete table character corresponding to the key you press scrolls in the bottom of the screen, allowing you to visualize each available character located on this key (see below).

To enter the word "Home" in basic text input mode, you should therefore key in Om, Om (GHI) Om, Om, Om (MNO), Om (MNO), Om, Om,  $\rule{Om}{Om}$ , Om, Om, Om, Om, Om, Om, Om, Om, Om, Om, Om, Om,  $\rule{Om}{Om}$ , Om,  $\rule{Om}{Om}$ , Om,  $\rule{Om}{Om}$ ,  $\rule{Om}{Om}$ 

| Key         | Upper case alphanumeric                                                                           | Lower case alphanumeric               |  |  |
|-------------|---------------------------------------------------------------------------------------------------|---------------------------------------|--|--|
| Label       |                                                                                                   |                                       |  |  |
|             | space I @ _ # = < > ( ) & £ \$ ¥                                                                  | space   @ _ # = < > ( ) & £ \$ ¥      |  |  |
| (QABC)      | A B C 2 A Ä Å Æ C                                                                                 | a b c 2 à ä å æ ç                     |  |  |
| GDEF        | DEF3ÉE $\Delta$ $\Phi$                                                                            | d e f 3 é è $\Delta \Phi$             |  |  |
| Осні        | GHI4TI                                                                                            | ghi4Γì                                |  |  |
| Эк          | J K L 5 Λ                                                                                         | j k l 5 Λ                             |  |  |
| (Como       | M N O 6 Ň O Ö                                                                                     | m n o 6 ñ ò ö                         |  |  |
| <b>P</b> PP | ΡQRS7βΠΘΣ                                                                                         | pqrs7 $\beta$ $\Pi$ $\Theta$ $\Sigma$ |  |  |
| Οτυν        | TUV8ÜU                                                                                            | t u v 8 ü ù                           |  |  |
| Ø           | <b>W X Y Z 9 Ø</b> Ω Ξ Ψ                                                                          | w x y z 9 ø Ω Ξ Ψ                     |  |  |
| 0.          | . 0 , / : ; " ' ! ; ? ¿ * + - %                                                                   | . 0 , / : ; " ' ! ; ? ; * + - %       |  |  |
| Ø           | Toggles between the different Text Input modes (see page 16). Access to the WAP menu in WAP mode. |                                       |  |  |
| œ           | Switches from lower case to upper case and vice-versa.                                            |                                       |  |  |
| С           | Short press to delete one character, long                                                         | press to delete all text.             |  |  |

Alphabets, numbers and symbols are located on each key as follows:

## 3 • Menus tree

Easy to find and simple to use via the compass key, the menus contain all your GSM phone functions. All the menus have icons or scrollable lists and are used in the same way. The messages displayed on the screen explain to you what to do. Press OK or (MEN) to enter a menu or sub-menu, move O or O to scroll in a list and press OK to validate an entry or to confirm a choice.

- Names 34 Messages 34 🗟 Send a SMS 39 🖧 Read SMS 41 🖞 SMS settings 41 SMS centre / Signature / Validity period (Subscription dependent) Reply path (Subscription dependent) / Reply path (Subscription dependent) / Auto save SMS 🖉 Broadcast SMS 42 Mailboxes 43 S Call list 43 S Display 43 T Reset 43 🐺 Organiser 44 ⚠ Events 44 Day view 44 Week view 44 Month view 44
  - 🗞 Extras 46
    - 🗟 Call counters 46
      - Accumulated call timer / Accumulated cost (subscription dependent) / Info at call end (subscription dependent) / Last call information (subscription dependent)
    - 43 Buro Converter 44
    - Calculator 48
    - Alarm clock 48
    - 🗄 Voice memo 48
    - 🖧 Games 57
  - 🖞 Settings 21
    - Sounds 21 Ringer / Ringer volume / Key tones / Minute beep / Organiser alerts / Organiser alerts / New SMS tone / Vibrator

🖗 Quick settings 31 Display 24 Zoom / Backlight / Animation / Rersonal 32 Contrast Silence 32 E Security 24 Autonomy 32 Keypad lock / Public names / Call barring / Change codes / P Outdoors 32 PIN protection A Meeting 32 Time and date 26 Clock display / Set date / Set @ Operator Services 53\* 🛱 Services + 53 time Service numbers 53 U Hotkeys 27 Voice command 29 @ WAP 49 Network 29 Launch 49 Register again / Preferred list Settings 51 Call settings 30 Recess 51 Call waiting / Caller ID / Help 49 Call forward / Autoredial / Any key answer • Subscription dependent.

20

### Introduction

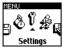

The Settings menu of your mobile phone allows you to customise your phone and change

the settings related to each available option by defining Personnal settings. In idle mode, press the vertex key to enter the main menu, move  $\bigcirc$  or  $\bigcirc$  to select Settings, then press OK. Move  $\bigcirc$  or  $\bigcirc$  to browse the available features, press OK to enter an option and to change it as described further in the present chapter. For each option, press  $\bigcirc$  or  $\bigcirc$  to make your choice, press OKto confirm or C to cancel. Sounds Display Security Time and Date Hotkeys Voice command Network Call settings

SETTINGS

### Sounds

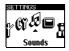

This menu allows you to change the ringer volume, select a ringer melody or create one, to set alert beeps and activate or deactivate the vibrator.

#### **Ringer volume**

By default the ringer volume is set to Medium. You can set the volume of your ringer from Silent to Increasing and use a Hotkey to activate the silent mode (see page 27).

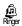

This option enables you to select the ringer type from among 19 melodies. Scroll through the list by moving  $\bigcirc$  or  $\bigcirc$  and wait for two seconds to hear the selected melody being played. Press  $\bigcirc \kappa$  to confirm, C to cancel, or move to the next melody. This menu also enables you to create your own melody as described below.

#### Creating your Own melody

This option allows you to compose a melody with up to 66 notes.

- I To do so, move **○** or **●** to select Own melo I. in the list of available melodies of the Ringer menu, then press **oK**.
- 2 The default note is B. Enter the required notes by pressing the keys from ⓐ ⓑ to ⓐ □ and the rest with ⓒ and ⓒ •.
- By moving **○** or **●** you can change the notes up or down in semitones, and you can change notes to flats by the (**○**) key or to sharps by the (**●**) key.
- 4 Each time you press another key than a digital one, you will hear the note and the corresponding effect. Press other digital keys from **()** to **(3** row) to obtain new notes with the following values:

| Types         | Length/Sharp | Keys  |
|---------------|--------------|-------|
| Semi quaver   | 1/4          | 05    |
| Quaver        | 1/2          |       |
| Dotted quaver | 3/4          | ODEF  |
| Sharp         |              | Осні  |
| Dotted sharp  | 3/2          | (G)KL |
| Minim         | 2            | (Como |
| Dotted minim  | 3            | ØP    |
| Whole note    | 4            | (Bruy |
| Quaver rest   | 1/2          | QŸŽ   |
| Crotchet rest | I            | 0.    |

#### Example

| Notes                | Length        |       | Heights |         |                |  |
|----------------------|---------------|-------|---------|---------|----------------|--|
|                      | Туре          | Key   | Value   |         | 0              |  |
| I <sup>st</sup> note | Minim         | (Omno | E       | 4 times |                |  |
| 2 <sup>nd</sup> note | Dotted minim  |       | В       | 3 times |                |  |
| 3 <sup>rd</sup> note | Sharp         | Осні  | B-flat  |         | 7 times and OP |  |
| 4 <sup>th</sup> note | Dotted quaver | ODEF  | B-sharp |         | 6 times        |  |

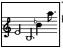

The melody shown opposite is created when following the table above. Pressing and holding the C key will delete all notes at once.

#### Downloading a Melody

To personalise your phone, you can also download new ringers by choosing them from your operator's Website (and/or connect to Philips Website, www.pcc.philips.com). From your personal computer, check on your operator's Internet site the availability, terms and conditions of this service and follow the instructions to download the selected ringer tone via a SMS. Then store it as Own melody.

His service is subscription dependent; you can only send melodies that are out of copyright or that you created yourself. You can add a ringer melody to the messages you send (see "Call a correspondent" page 38). The receiver must have a Philips mobile phone to be able to hear the melody sent.

Key tones

Allows you to activate/deactivate the key tones. Even if Key Tones are set Off, DTMF <u>a-1</u> are played during calls (see page 54). Key tones

#### Minute beep

Allows you to activate a beep, which is emitted 15s before the end of each minute **f**f3 of communication (the beep cannot be heard by your correspondent). This allows Minutebeep you to manage as efficiently as possible the duration of your calls.

#### Organiser alerts

Allows you to activate/deactivate an alert beep when an event you programmed in I. Organiser alert your organizer is due.

#### **Battery low alert**

Allows you to activate/deactivate an alert beep which informs you that the battery ß Batterylowalett is low and requires recharging.

#### New SMS tone

Allows you to activate/deactivate an alert beep each time you receive a SMS.

#### Vibrator

P Allows you to activate/deactivate the vibrating alert when receiving a call. Vibrator

### Display

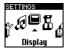

This menu allows you to set the zoom, backlight, contrast and screen animation.

#### Zoom

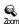

Allows you to activate/deactivate the zoom function which applies to the text used with the menus.

#### Backlight

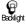

The backlight is activated when receiving incoming calls or messages, browsing lists and menus, etc. This option allows you to select the backlight duration from No backlight to 1 mn backlight.

#### Animation

Allows you to activate/deactivate the animation in different menus.

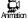

• Deactivating this function increases the autonomy of your bhone.

### Contrast

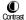

Allows you to choose among 5 levels of contrast.

### Security

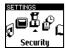

This menu ensures the security of your phone by locking the keypad, limiting calls to public numbers, prohibiting specific incoming and outgoing calls, activating security via PIN codes and changing those PIN codes.

### Keypad lock

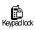

Allows you to activate/deactivate the keypad lock. When your keypad is locked, you can unlock it by pressing and holding the C key. The keypad automatically unlocks when receiving a call.

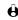

Even when your keypad is locked, you can still place an emergency call (see page 38).

#### Public names

M

Allows you to manage a specific names list, called Public Names list, and restrict calls Public names to this list via the Call restriction option.

H This feature is subscription dependent and requires a PIN2 code (see page 6).

#### **Public names**

Allows you to consult and modify your Public Names list. You can enter a new name, Ш modify or delete a name in the list via PIN2 code. Publicnames

> Use the <New> option to enter the name and phone number of a new correspondent. Then select the number type: Phone, Fax or Data.

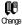

Use the Change option to modify the selected name, number, and number type.

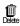

Use the Delete option to delete the number and selected name.

#### Call restriction

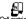

Allows you to activate/deactivate the call restriction to the Public Names list. When Cal restriction activated, you only access the names present in the Public names list, as opposed to the Names item of the main menu.

How This function is subscription dependent and requires a PIN2 code (see page 6).

#### **Call barring**

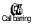

This menu allows you to limit the use of your phone to specific calls by letting you bar both outgoing and incoming calls. This function is network dependent and requires a call barring password supplied by your service provider.

**Outgoing calls** 

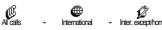

The Outgoing menu allows you to select between All calls, International calls and Inter. except/home calls (the latter allowing you to call your home country when you are abroad). You can also Deactivate the bans on outgoing calls.

These menus then allow you to bar, within each available option, All calls, Voice calls, Data calls or Fax calls.

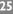

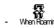

The Incoming menu allows you to select All calls or When roaming. It also provides access to the Cancel menu that removes bans on incoming calls.

These menus then allow you to bar, within each available option, All calls, Voice calls, Data calls or Fax calls.

Status (?)

Allows you to know whether a type of call is barred or not.

Saus Change codes

Allows you to change your PIN codes and call barring password.

Change codes

**PIN protection** 

Allows you to activate/deactivate the PIN protection when switching on your PINprotection phone. This is carried out via the PIN code that puts your phone in service.

H your PIN code is deactivated, you cannot change it.

### Time and date

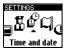

This menu allows you to set the time and date and change the clock display mode.

**Clock display** 

Allows you to select analogue or digital time formats when in idle mode.

#### Cook display Analogue

<u>0</u> 1:10

Allows you to choose an analog time display format. Some operator services might switch the clock display automatically to the digital format.

Digital

Allows you to choose a digital time display format.

<u>l⊡</u> Digital

Set date

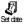

Allows you to set the date by pressing the appropriate numeric keys (you can also set the date by moving  $\bigcirc$  or  $\bigcirc$ ).

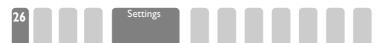

#### Set time

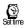

Allows you to set the time by keying it in the keypad (moving **O** or **O** increases or decreases the time minute by minute).

### Hotkevs

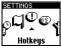

Instead of entering the various menus and browsing the lists, you can set a direct access to a specific function by linking it to a Hotkey, so that a long press on this key will automatically activate this function (e.g. long press on  $(\mathbf{Q}_{ABC})$  to access directly the calculator or on  $(\mathbf{G}_{PEF})$  to activate the zoom).

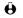

 $\Theta$  You can only program keys  $\Theta^{ABC}$  to  $\Theta^{WS}$ , as keys  $\odot \bullet$  (selection of the language) and 💵 (voice mailbox) are predefined and cannot be changed.

- To set a hotkey, press **OK** or (MENU) to enter the main menu if in idle mode, L then select Settings > Hotkeys and press OK.
- Select a key from  $O^{\text{MSC}}$  to  $O^{\text{MSC}}$  and press OK. 2
- Browse the list to select the function you wish to associate with this key. Press 3 OK to confirm your choice.

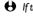

H f the selected key is already set, you can reprogram it: press OK twice, select Change and press OK. This will bring you to the list of available functions.

- To use the hotkeys, simply press and hold the key corresponding to the 4 function you want to launch or activate while in idle mode.
- $\Theta$  You can also set hotkeys for voice dial (see "Voice dial" page 11). Hotkeys O(QV) can be changed or deleted at any time. Depending on your subscription provider some Hotkeys, in addition to O and O, can be predefined and locked, preventing reprogramming.

You can associate hotkeys  $(2^{ABC})$  to  $(2^{W2})$  to one of the functions of the following table.

| ۲<br>Rash Dial     | Dials the associated number of the Names list.                              | Keypad look  | Immediate access to<br>keypad lock.                                                        |
|--------------------|-----------------------------------------------------------------------------|--------------|--------------------------------------------------------------------------------------------|
| <br>Activ. Silence | Activates the silence quick<br>setting (vibrator on, ringer<br>volume off). | Activate Car | Activates the car quick<br>setting (ringer volume high,<br>zoom on, any key answer<br>on). |

| Activ. Headset          | Activates the headset<br>quick setting (ringer<br>volume medium, any key<br>answer on).               | Activate Meeting     | Activates the meeting<br>quick setting (vibrator on,<br>ringer and all keys set to<br>silent). |
|-------------------------|----------------------------------------------------------------------------------------------------|----------------------|------------------------------------------------------------------------------------------------|
| Activ.Cutchors          | Activates the outdoors<br>quick setting (ringer<br>volume high, keypad lock<br>on with a 1mn delay).  | Activ. Personal      | Activates the personal settings.                                                               |
| Activ. Autonomy         | Activates the autonomy quick setting, which                                                           | Calculator           | Direct access to the calculator.                                                               |
|                         | extends the battery<br>autonomy (animation off,<br>vibra on, backlight off,<br>ringer volume medium). | Reply last num.      | Redials the number of the last call received.                                                  |
| ¢ൂ∕<br>Redial last num. | Redials the last number called.                                                                       | Services +           | Opens the value-added<br>Services (VAS) SMS menu.                                              |
| @<br>WAP                | Opens the WAP menu.                                                                                   | SOS call             | Dials the ermergency call number.                                                              |
| Zoomonioff              | Activates/deactivates the zoom feature.                                                               | G<br>BAS<br>Read SWS | Displays the messages list.                                                                    |
| SendStvis               | Opens the Messages menu.                                                                              | Showevents           | Displays the event list of the Organiser menu.                                                 |
| Add organiser event     | Opens the Add event<br>menu of the Organiser<br>menu.                                                 | Payvoice memo        | Plays the voice memo back.                                                                     |
| Record voice memo       | Allows to record a voice memo.                                                                        | Call forward         | Forwards all calls to the voice mailbox.                                                       |
| <b>E</b><br>Launch      | Launches a WAP session.                                                                               | Accum cost           | Displays the accumulated<br>cost of outgoing calls.<br>Subscription dependent                  |
| Games                   | Opens the Games menu.                                                                                 | Showbalance          | Displays the remaining<br>credit balance.<br>Subscription dependent                            |

### Voice command

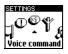

As for the Hotkeys, the Voice command menu also allows you to quickly activate a specific function: instead of programming a hotkey, you simply configure a voice tag that will activate a feature when pronouncing the associated word. You can associate a Voice command to the functions supported by the Hotkeys (see page 27).

- I To set a voice tag for voice command, press OK or (means) to enter the main menu if in idle mode, then select Settings > Voice command and press OK.
- 2 Then select <New> and press OK.
- 3 Browse the list to select the function you wish to set with this key. Press **OK** to confirm your choice.
- 4 When Press OK and speak appears, press OK, then follow the instructions displayed on the screen. When prompted to record your voice tag, make sure you are in a quiet environment, choose a short and simple word and clearly pronounce it.
- 5 The next carousel menu allows you to Delete or Play the voice tag, Change the function associated with this voice tag or Change the voice tag used for this function.
- 6 Repeat the steps described above to add other voice commands by associating a voice tag to a function. Then press C to go back to the previous menu or (MENU) to go back to idle.
- 7 To activate a feature using the voice command, press and hold OK when in idle mode, then say the recorded voice tag.

Words recorded as voice tags can be played, changed or deleted at any time. You can also set a voice tag for a voice dial instead of a voice command (see "Voice dial" page 11).

The duration of a voice tag is 2 seconds. Up to 15 voice tags can be defined and shared between voice dial and voice command.

### Network

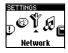

This menu allows you to handle the connection between the phone and the network, register manually the available networks and manage your preferred networks.

Register again

Provides you with a list of the networks available in the area. Select the network you X Register again want to register with and press OK to confirm.

#### Preferred list

Preferred list

Allows you to build a network list in order of preference. Once defined, the phone will try to register on a network, according to your preferences. The following settings are available:

- show the list of preferred networks and:
  - delete a network from the list, or
  - move a network to a different position in the list.
- add a network to the preferred list from the list of available networks,
- add a network to the preferred list from the list of known networks,
- add a network to the preferred list by entering the 5-digits network code: 3 digits for the country followed by 2 digits for the network.

### Call settings

Call setting

This menu allows you to set all the call options (call forward, waiting, etc.).

#### Call forward

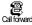

Allows you to divert incoming voice, fax or data calls either to a number in your Names list or to your mailbox. Before activating this option, please enter your voice mailboxes' numbers (see "Mailboxes" page 43).

The conditional option will divert all the incoming calls if you don't reply, if you are not reachable or if you are busy. You can set any of these options independently.

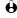

How This feature is different from the call transfer, which can take place when one or several calls are in progress.

#### Deactivate

Allows you to deactivate the call forwarding for all calls.

#### × Deactivate Status

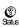

Allows you to display the status of all call forwarding.

<u>Settings</u>

30

#### Autoredial

Ð Autoredial Allows you to activate/deactivate the autoredial feature. If autoredial is switched on and if the line is busy, your phone automatically continues to redial this number until a successful connection is made, or until the maximum number of attempts is reached (10). The phone shall emit one beep at the beginning of each attempt and one special beep if the connection is successful.

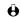

He time between redials increases with each attempt.

#### Any key answer

Allows you to accept a call by pressing any key, except **o**, this key being used to ..... Anykeyanswer reject a call.

#### **Call waiting**

Allows you to activate or deactivate the call waiting and applies to:

2 Call waiting

| Alicalis | - | (C<br>Voice calls | - | E<br>Fax calls | - | Bata calls |
|----------|---|-------------------|---|----------------|---|------------|
|          |   |                   |   |                |   |            |

When this option is active, you hear a beep if someone tries to call you while already in communication.

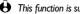

His function is subscription-dependent.

#### Caller ID

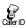

Allows you to show or hide your identity to your correspondent. The status option will inform you if this function is activated or not.

Here This function is subscription and network dependent.

### Quick settings

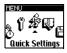

This menu allows you to access a group of predefined settings, which let you quickly adapt your phone to your environment by changing several settings at once. For example, selecting the Meeting quick setting will set your ringer volume to silent, activate your vibrator and deactivate the key tones at once (the other items are set according to the settings you configured).

When your meeting is over, selecting the Personal quick setting will reactivate all your usual settings.

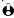

• You can also associate a quick setting with a hotkey (see page 27).

#### **Quick settings**

**Warning!** \* The settings listed in the first column are the default settings (preset in factory). As you can change each of them, they might be different from the ones listed below. In both cases (weither you changed parameters or not), these settings are stored in the Personnal menu item and apply to each <u>menu</u> box of the table.

|                   | Personal * | Silence  | Autonomy |      |          |
|-------------------|------------|----------|----------|------|----------|
| Vibrator          | Active*    | Active   | Inactive | ¤    | Active   |
| Ringer volume     | Medium*    | Silent   | Medium   | Loud | Silent   |
| Key tones         | Active*    | Inactive | ¤        | ¤    | Inactive |
| Organiser alerts  | Active*    | Inactive | ¤        | ¤    | ¤        |
| Battery low alert | Active*    | Inactive | ¤        | ¤    | ¤        |
| New SMS tone      | Active*    | Inactive | ¤        | ¤    | ¤        |
| Backlight         | 10 sec*    | ¤        | Inactive | ¤    | ¤        |
| Zoom              | Inactive*  | ¤        | ¤        | ¤    | ¤        |
| Any key answers   | Inactive*  | ¤        | ¤        | ¤    | ¤        |
| Animation         | Active*    | ¤        | Inactive | ¤    | ¤        |

Ø

Setting identical to the one memorised in the Personal Quick setting.

#### Accessories settings

When connecting an accessory, the settings described in the table below become available.

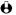

When disconnecting the accessory, the phone goes back to the Personal Quick Setting (see table above).

|                   | Headset | Cigarette<br>Lighter Adapter<br>or Fast charger<br>(with or without<br>headset) | Data | Car Kit  |
|-------------------|---------|---------------------------------------------------------------------------------|------|----------|
| Vibrator          | ¤       | Inactive                                                                        | ¤    | Inactive |
| Ring volume       | Medium  | ¤                                                                               | ¤    | Loud     |
| Key tones         | ¤       | ¤                                                                               | ¤    | ¤        |
| Organiser alerts  | ¤       | ¤                                                                               | ¤    | ¤        |
| Battery low alert | ¤       | ¤                                                                               | ¤    | ¤        |
| New SMS tone      | ¤       | ¤                                                                               | ¤    | ¤        |
| Backlight         | ¤       | ¤                                                                               | ¤    | Active   |
| Zoom              | ¤       | ¤                                                                               | ¤    | Active   |
| Any key answers   | Active  | ¤                                                                               | ¤    | Active   |
| Animation         | ¤       | ¤                                                                               | ¤    | ¤        |

¤

Setting identical to the one memorised in Quick Setting Personal.

### Introduction

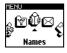

The SIM card of your mobile GSM phone features a phonebook called Names that allows

enter information about you to correspondents: their name and their phone, fax or data number. The number of names your phonebook can store depends on the card capacity.

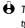

Here The SIM card capacity depends on the type of card you have. Please check with vour local dealer or operator for complete information on this subject.

The content of your phonebook cannot be deleted at once: names must be deleted one after the other.

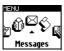

As for the Messages menu, it allows you to manage the messages in vour voice mailbox, short

messages (SMS) to be sent or read, the settings for all messages including broadcast messages. Unlike the phonebook contents, you can delete all messages at once via the Reset command.

Names

< New > Enter name Enter number Number type Data/Phone/fax [Name selected] Call Send SMS Voice dial Flash dial Delete Change Messages Send SMS Read SMS SMS Settings SMS Center Signature Validity period Reply path Delivery report Auto Save SMS Reset Broadcast SMS District code Reception Topics Mailboxes

### Names

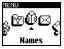

The Names menu allows you to store correspondents in your phonebook by adding new names, write and send them messages and also consult the list of your correspondents. The names are listed in alphabetical order.

You can scroll through the list moving  $\mathbf{O}$  or  $\mathbf{O}$ , or by entering the first letter of the name (e.g., press the (3 m) key once to reach names starting with "M", or three times to reach names starting with "O").

#### Creating a name

This menu item allows you to create a new correspondent by entering his name and phone number. To do so, proceed as follows:

Press OK or (MENU) to enter the main menu when in idle mode, select Names > New, then press OK.

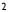

- Enter the name of your correspondent then press **OK**.
- How to enter text in a text field, see "How to enter text or a number" page 15.
- Enter the number of your correspondent then press **OK**. 3
- A number can contain a maximum of 40 digits, depending on your SIM card. Entering all numbers, including local ones with international prefix, country code and area code will allow you to dial them from any location.
- Then select the type of number allocated to the name: Phone, Fax or Data and 4 press **ok** to confirm and store this name in your phonebook.

#### Editing a name

| ALAN |          |
|------|----------|
| 8    |          |
| +331 | 23412341 |
|      |          |
|      |          |

Once you stored correspondents in your phonebook, you can select a name in the Names list by moving  $\mathbf{O}$  or  $\mathbf{O}$ , or access directly the first letter of your correspondent's name by pressing the relevant alphanumeric key. Then press OK twice to:

call

- flash dial
- send a message
- delete
- associate a voice dial
- modify

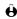

Hease refer to the section "Calls and messages" page 37 for detailed information concerning messages.

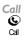

To call a name in the Names list, simply select it, then press the  $\checkmark$  key or press  $\sigma\kappa$  three times.

In idle mode, you access directly the names list by moving ● and call a name selected in the list by pressing the └ key.

#### Flash dial

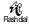

Instead of entering the names menu and scrolling in the list, you can link a correspondent's name card to a hotkey, so that a long press on this key will directly call him/her (e.g. long press on  $\textcircled{O}^{asc}$  to call your home or on  $\textcircled{O}^{asc}$  to call your office).

- You can only program keys Q→sec to Q→sec to Q→sec to Q→sec to Q→sec to Q→sec to Q→sec to Q→sec to D→sec to D→sec to
- To set a voice tag for voice dial, press OK to enter the main menu, then select Settings > Hotkeys press OK.
- 2 Sselect a key from OABC to OWE, and press OK.
- 3 Then select Flash dial in the carousel menu, press OK and select a name in the Names list. Pres OK to confirm your choice.
- 4 To flash dial a correspondent, press and hold the key you associated to his/her name while in idle mode: the connection is established. Press 🐨 to hang up.

Hotkeys can also be set from the Names list. You can also set hotkeys for commands (see "Hotkeys" page 27). Hotkeys can be changed or deleted at any time.

#### Voice dial

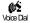

As for the Flash dial feature, Voice dial allows you to quickly call a name in the list: instead of programming a hotkey, you simply configure a voice command that will call the corresponding name when pronounced.

- To set a voice tag for voice dial, press OK to enter the main menu, then select Names > the name of your choice in the list and press OK twice.
- 2 Then select Voice dial in the carousel menu, and press OK. When the option Add voice tag? appears, press OK, then follow the instructions displayed on the screen. When prompted to record your voice tag, make sure you are in a quiet environment, choose a short and simple word and clearly pronounce it.
- 3 Back to the Voice dial menu, press and hold **C** to go back to idle.

Names, calls

and messages

To dial a number associated with a voice tag: press and hold  $\mathbf{OK}$ , then say the 4 voice tag corresponding to the number to dial.

Voice tags can be played, changed or deleted at any time. You can also set a voice tag for a voice command (e.g. launch the calculator or add an organiser event) instead of a voice dial.

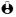

 $\Theta$  The duration of a voice tag is 2 seconds. Up to 15 voice tags can be defined and shared between voice dial and voice command.

### Delete Ŵ

Allows you to delete the selected name and number. Press OK to confirm.

#### Delete Change Ū8

Change

Allows you to change the selected name and all related information. Press OK to enter the various fields.

#### Emergency

Displays the emergency call number. Press 📞 to dial.

Herein the emergency number is available even when the keypad is locked and also sometimes before you insert the SIM card. Depending on the network operator, the emergency number can be dialled without the SIM card inserted. 112 is the standard emergency number for GSM networks (except for UK: 999). This number depends on the country where you make the call. Please contact your operator.

#### Own number

Depending on your subscription, selecting Own Num. displays your own mobile phone number. If your SIM card doesn't contain your phone number(s), an editing screen allows you to store it (or them). We advise you to enter your mobile number(s) as well as any other relevant information.

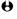

Although all its fields can be empty, the Own num. card cannot be deleted and is always present.

# Calls and messages

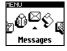

As described above, pressing the pick-up key when consulting card names in the Names menu will automatically call the number of the selected card name. Another simple way of calling someone is to program Flash and Voice dial features.

In addition to calling people, you can also send them short messages, called SMS, together with a melody or an emotion icon.

#### Call a correspondent

#### Emergency number

The emergency number will call the nearest emergency center of your area. In most cases, you can call this number even when your keypad is locked and if you haven't entered your PIN code yet.

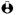

Depending on the network operator, the emergency number can be dialled without the SIM card being inserted. 112 is the standard emergency number for GSM networks (except for UK: 999). This number depends on the country where you make the call. Please contact your operator.

- L To call this number.
  - enter it in idle mode by pressing the corresponding keys, or
  - press OK to enter the main menu and select Names > Emergency number.
- Press S to dial and press T to hang up. 2

#### Other number

#### • **Entering a number**

- In idle mode, enter a number by pressing the corresponding keys. L
- Press  $\checkmark$  to dial and press o to hang up. 2
- Selecting a name
- To call a name you have saved in the Names list, press OK to enter the main L menu and select Names > the name card of your choice.
  - once the name card is selected, simply press  $\checkmark$  to dial, or
  - press OK to access the name card carousel, then select Call.
- Press To hang up. 2
- Using Flash dial
- In idle mode, press and hold a key between  $(2^{ABC})$  and  $(2^{W2})$  to dial the Т associated entry if configured (see "Flash dial" above): the connection is established.
- Press To hang up. 2

#### Using Voice dial

- L In idle mode, press and hold  $\mathbf{OK}$ , then say the word corresponding to the number to dial (see "Voice dial" above): the phone dials the number.
- 2 Press To hang up.

#### Send a SMS

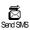

- The Send SMS menu allows you to:
- · send a standard or customised short message to someone,

add a melody and/or an icon to your message.

The Standard SMS messages are displayed one after another: Please call me back at... for example allows you to select a pre-configured message including your number, if this number is the first one of the Own num. option (see page 37).

#### Together with a melody

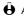

As you can only send "Own melodies", you must have created one (see "Creating your" Own melody" page 22) or downloaded one (see "Downloading a Melody" page 23) before sending it to someone.

- If you were in idle mode, press OK or (menu) to enter the main menu and select L Messages > Send SMS.
- You can also access this menu via the Names list.
- Move  $\bigcirc$  or  $\bigcirc$  to select a correspondent in the list, or < New> to send a 2 message to someone else (in this case, enter his/her number) then press OK.
- 3 Select Melody > Own Melo. [1 to 5] and press OK.
- 4 Enter your message (30 characters maximum) and press OK.

Hear the melody sent, your correspondent must also have a Philips mobile phone.

#### Without a melody

- If you were in idle mode, press **OK** or (MENU) to enter the main menu and select Messages > Send SMS.
- Move  $\bigcirc$  or  $\bigcirc$  to select a correspondent in the list, or < New> to send a 2 message to someone else (in this case, enter his/her number), then press OK.
- Then select Standard to send a standard message, or New to enter and send 3 a new message.

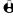

• To write a new message or modify a standard one, see "How to enter text or a number" page 15.

#### Add icon

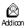

Allows you to send an emotion icon together with your message. To see the image, the receiver needs a Philips GSM mobile phone. If not, the equivalent code is displayed at the end of the message, made of punctuation signs representing the image as shown below.

| Image         | Code<br>sent | Image | Code<br>sent                                                    | Image | Code<br>sent | Image          | Code<br>sent |
|---------------|--------------|-------|-----------------------------------------------------------------|-------|--------------|----------------|--------------|
| 0             | :-)          | 顪     | :<*                                                             | 9     | (I)          | ( <sup>z</sup> | Zzz          |
| ٢             | ;-)          | Ø     | :>#                                                             | P     | O-/          | ۲              | \$\$\$       |
| e             | B-)          | 6     | 8<)                                                             | P     | 0            | ġ              | ?-)          |
| ø             | :-P          | 8     | 8:)                                                             | Å     | 0-0          | Ŕ              | @>-          |
| C             | :-(          | Ķ     | <-<                                                             |       | (!)          | ٢              | <:7          |
| e             | :-/          | Ģ     | (x)                                                             | I     | :->          |                | :-1          |
| $\mathcal{O}$ | (0)          | N     | :>>                                                             |       | Π!           | ٢              | >0<          |
| Ø             | (X)          | ٢     | o <l< td=""><td>ର୍ୀ</td><td>o-)</td><td>æ</td><td>:-x</td></l<> | ର୍ୀ   | o-)          | æ              | :-x          |
| xo            | Yo!          | ٢     | iii                                                             |       | (            | •              | Σ-)          |
| Ĝ             | ==b          | Ħ     | IXI                                                             | ్     | &@*          | <del>R</del> j | ;;;          |
| 6             | >*<          | T     | >-                                                              | ۲     | :-!          | X¥             | ww           |
| e             | %-I          | Ø     | ID                                                              | Ŵ     | \$-)         |                |              |
| Ť             | =:I          | Ð     | -Y-                                                             | Ģ     | ==p          |                |              |

Send now

Allows you to send the current message. Press **OK** to confirm.

and messages

This option allows you to store the current message and its associated icon if any.

Send now Sarve

Save

Names, calls

Read SMS

Read SMS

This menu allows you to consult the list of SMS you have saved and received. Using different carousels, you can also delete, reply, re-send or forward these messages.

Saved Messages

The messages you sent are labelled with  $\boxdot$  in normal mode or with  $\varPhi$  in auto save SMS mode (see page 42). Select the message you want and press **OK** to read it. When displayed, press **OK** to access the following options:

Send SMS to modify the content and the addressee of the message, add or change the icon, save it and send it as described above.

Delete to delete the selected message.

#### **Received Messages**

The messages you received and already read are labelled with . Messages received but not yet read are labelled with  $\boxdot{}$ . Select the message you want and press **OK** to read it. When displayed, press **OK** to access the following options:

- Reply to the sender. You can either write a new message or select a standard one. Once the message is defined, you can link it with an emotion icon, save it and send it.
- Forward to to forward the selected message. You can either choose the addressee in the Names list or enter his phone number manually.
- Delete to delete the selected message.

### **Clear SMS**

Î

Recet

The whole SMS list can be cleared at once:

- I Press OK to access the main menu, select Messages, then press OK.
  - 2 Move **()** or **()** to select Reset and press **OK** to confirm your choice: your call list is empty.

Deleting your SMS list is useful to free memory space in order to store new messages.

### SMS settings

This menu allows you to customise your SMS via the options described below.

#### للا SVIS settings

#### SMS centre

Allows you to select your default SMS centre. If not available on your SIM card, SNG centre your must enter your SMS centre number.

#### Signature

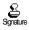

Allows you to send a signature together with your SMS. This signature consists of a series of characters showing your default account number and name. This forms a signature that is transmitted at the end of your message. The length of the message is consequently reduced. You can edit the signature, modify and save it.

#### Validity period (Subscription dependent)

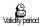

Allows you to select the length of time your message is to be stored in your SMS Allows you to select the length of time your message is to be stored in your SMS Validityperiod centre. This is useful when your correspondent is not connected to the network (and thus cannot receive your message immediately).

#### Reply path (Subscription dependent)

You can activate or deactivate this option, which allows you to transmit your SMS R message centre number with the message. Your correspondent can then reply using Reply path your own SMS centre and not his. This speeds up the rate of transmission.

#### Delivery report (Subscription dependent)

You can activate or deactivate this option which informs you via a written message Ø Delivery report whether your SMS was received or not.

#### Auto save SMS

Allows you to activate or deactivate the automatic saving of messages sent. (0) Auto save SMS

#### Broadcast SMS

This menu allows you to activate or deactivate the reception of SMS broadcast by Brondard SMS the network to all subscribers. When activated, this service causes the mobile to

listen to messages which are regularly transmitted to all subscribers on the network.

#### Reception

Allows you to activate/deactivate the reception of cell broadcast messages.

# Reception **Topics**

S

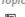

Allows you to define the type of messages you want to receive. To define a new type, select <New>, enter the code provided by the operator, and, if desired, associate a name. If you select an existing type in the list, you can change or delete it. You can enter up to 15 different types in the list. To obtain the codes corresponding to the different types, contact your operator.

#### Distric codes

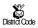

Allows you to select the type of messages you would like to be permanently displayed on the idle screen. As a result, for this special handling of the message, you must enter the type in both the District code and the Topics menu. The corresponding type will then be recognised in the Topics list with a  $\Im$ .

#### Mailboxes

This menu allows you to enter your voice mailbox numbers if not available on your  $\omega$ SIM card. Mailhoxes

# Call list

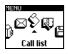

This menu provides you with the list of outgoing and incoming calls, as well as attempts at auto redialling and details of voice messages. The calls are displayed in chronological order with the most recent on top of the list. When the Call list is empty the screen displays List empty.

Display

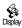

Press OK then select Display to consult the call list. Press OK again to consult the date, time, number, call status of any selected call and to know if it was sent or received.

A new press on OK gives access to a carousel which allows you to Call this correspondent. Send a SMS. Delete the selected call, phone this number or store it by entering the associated name (if not present in your phonebook).

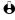

• You can directly access the Call list by moving **()** while in idle mode. You can also select a record in the Call list and press  $\checkmark$  to dial the corresponding number.

#### Reset

Pres ok then select Reset to delete the content of your call list.

Ŵ Reset

# Introduction

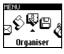

Your mobile phone ORGANISER features an organiser Month v which allows you to Events manage and co-ordinate <Ne

various events including professional meetings.

Events can be viewed in different ways (day, week or month views), can be changed or deleted at any moment, as well as repeated according to specific frequencies. The "Organiser alerts" (see page 23) allow you to be alerted by a beep when events are due (e.g., 5 mn before a meeting).

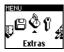

As for the Extras menu, it features easy-to-use items such as a Calculator, an Alarm

clock, Call counters which will let you master your call costs, a Euro converter and a Voice memo. For detailed information concerning the Games menu, see page 57.

Month view **Events** <New> Holiday Meeting ToDo **Quick Settings** [Event selected] Delete Change Set reminder Repeat event Day view Week view EXTRAS Call counters Euro Converter Games Calculator Alarm clock Voice memo

# Organiser

#### Creating a new event

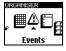

This menu allows to create event cards and store them in your organiser. Events can be Meetings, Holidays, ToDos, or even Quick Settings. When the organiser alert in On (see page 23), a beep alerts you when an event is due.

- L Press OK or (MENU) to enter the main menu, select Organiser > Events and press OK.
- Select < New > and press OK. 2
- Select the type of event to be created: Holiday, Meeting or ToDo and press OK. 3
- Selecting the QuickSettings option allows you to set the activation of one of the available quick settings (see "Quick settings" page 31) as if it was an event. For example, programming the Silence quicksetting at 12:00 will activate this setting at due date and time.
- 4 Enter the starting and ending date & time of the event and press OK.
- 5 Enter the text concerning the event (e.g. "Meeting with Smith").
- How to enter text in a text field, see "How to enter text or a number" page 15. To go back to the previous field, press C.
- The Set Reminder menu reminds you of events via alerts triggered at times you 6 choose. Moving  $\bigcirc$  or  $\bigcirc$ , set the Reminder for this event and press  $\bigcirc \kappa$ .
- Herein This menu only applies to Meeting and ToDo events. Note that the reminder depends on the time set and displayed on the screen.
- 7 Move  $\bigcirc$  or  $\bigcirc$  to set the Repeat Event option for this event and press  $\bigcirc \kappa$ .
- The events will be listed using start times and date. Back to the events list, 8
  - press and hold **C** or press (MENU) to go back to idle mode, or
  - repeat steps 2 to 7 to create as many event cards as needed.
- If "Memory full" appears, delete an event to be able to create a new one.

#### Modifying an event

Changing an event

- Press **OK** or (MENU) to enter the main menu, select Organiser > Events, then L the event of your choice and press OK.
- When your phone displays the details of the selected event, press OK, select 2 Change and press OK again.
- 3 Change any information as needed (date, time, name, text, reminder and repeat event options) and press OK.

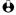

• Changing a repeated event will also modify all instances of this event : in this case, bress OK to confirm.

#### Deleting an event

- Press **OK** or (MENU) to enter the main menu, select Organiser > Events, then the event of your choice and press OK.
- When the details of the card appear, press OK. 2
- Select Delete and press OK to confirm. 3

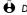

Deleting a repeated event will also delete all instances of this event : in this case, press OK to confirm.

#### Views of events

The Day view, Week view and Month view display in the selected format all event cards stored in your organiser. To display events in these views, proceed as follows:

- Press **OK** or (MENU) to enter the main menu, select Organiser > the view of your choice and press OK.
- Once you entered the selected view, move  $\mathbf{O}$  or  $\mathbf{O}$  to display the previous 2 or next day, week or month.
- Then press  $\mathbf{OK}$  to display the list of corresponding events or to create a new 3 one.

### Extras

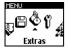

This menu enables you to manage the Call counters, Euro converter, Voice memo, Alarm clock, Calculator and Games.

Call counters

This menu allows you to handle the cost and duration of your calls.

Call counters

#### Accumulated call timer

Select this option and press OK to Show or Reset the time duration of outgoing or Accum cal timers incoming calls.

He Call Counters don't take the WAP connections into account.

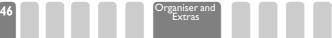

### Accumulated cost (subscription dependent)

Ø Acciming one Allows you to display the accumulated cost and to set the counter to zero. It may be protected by PIN or PIN2 codes. Shows how much has been spent after having

established the charge rate.

g

Allows to reset the current Accumulated cost to 0: requires your PIN2 code.

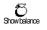

Allows to check the remaining credit (compared with previously set limit). Allows to cancel the cost limit. It may be protected by

PIN or PIN2 codes (depending on your subscription).

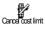

Ē

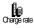

Allows to enter the cost limit used in the Show balance menu. Allows to set or change the rate per unit. First enter

the currency used (three characters maximum) then enter the cost per unit.

Info at call end (subscription dependent)

Allows you to activate or deactivate the systematic display of the length and/or cost Infoat call end of each call.

Last call information (subscription dependent)

Allows you to display the duration and/or cost of your last call.

Last call info

Furo **4**3

۲

<- Euro

The -> Euro menu enables you to convert a sum into Euro by entering the amount ->Euro and pressing OK.

The <- Euro menu enables you to convert a sum from Euro by entering the amount and pressing OK.

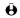

Here the currency used for the conversion is determined by the country where you have subscribed. The Euro converter is available upon subscription and only in countries using Euro.

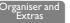

4

#### Calculator

CRLCULATOR 1. 3568 <u>+500</u> = 501. 36 / 100 This menu provides the following functions:

| Addition       | By pressing the 💽 key.         |
|----------------|--------------------------------|
| Subtraction    | By pressing the 💽 key twice.   |
| Multiplication | By pressing the 💽 key 3 times. |
| Division       | By pressing the 💽 key 4 times. |
| Equals         | By pressing the 📭 key.         |

The figures are entered using the keypad. Calculator accuracy is to 2 decimal places and is rounded up to the higher decimal figure. Press C to correct the numbers. Press and hold O to get the dot. Press and hold C twice or press  $\overbrace{mnu}$  to return to idle mode.

Alarm clock

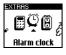

This menu allows you to set the alarm clock, which will ring even if you turn your phone off.

- Once activates the alarm at a set hour on a set day,
- Every day activates the alarm at a set hour every day of the week,
- On weekdays activates the alarm at a set hour on weekdays only.

The alarm clock will not ring if the Ringer volume is set to Off (see page 12). You cannot configure the alarm clock volume. Press any key to stop the alarm ringing.

### Voice memo

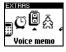

This menu allows you to record a memo of 20 seconds maximum. Follow the instructions on the screen and press  $\mathbf{OK}$  once your memo is recorded. The corresponding icon appears on the screen in idle mode until you play it or delete it.

You can only record one voice memo at a time: if a voice memo had been previously recorded, you must delete it before being able to record a new one.

Organiser and

xtras

Games

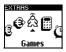

This menu gives you access to several games, one being as standard in your mobile phone (Wall breaker), the other ones to be downloaded from a network See "Games" page 57 for detailed information on this subject.

# Introduction

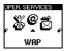

Most items of the OPER. SERVICES Services Operator (e.g. Service menu numbers, Services +)

are subscription-dependent and specific to operators: your mobile phone readily supports them if they are included in your subscription. Consequently, the menus shown opposite may or may not be available The WAP option (independent from the two other options), is described below in details. Contact your network operator for detailed information on availability and rates.

Here the services provided may involve making a phone call or sending a SMS for which you may be charged.

Service numbers WAP

- I aunch Favourites Last page Settings Access Settings Help Services +
- 0 Contact your operator before first use, in order to make sure your subscription supports the WAP feature and to have the appropriate WAP parameters. With some operators, WAP access parameters can be set remotely. Please check directly with your operator.

### WAP

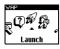

Your mobile phone supports services based on the Wireless Application Protocol (WAP). The built-in WAP browser will allow you to access services supplied by your network, such as news, sports, weather, timetables, etc.

#### Launch

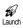

Your phone may have been pre-configured to directly access the services offered (if not, see "Settings" page 51). The Launch menu allows you to access the online services provided by your operator. There are 2 ways to access these services:

- From the idle screen, press and hold @, or
- In idle mode, press OK or *menu*, then select Oper. Services > WAP > Launch and press OK.

An animation shows the phone is connecting to the homepage. Once the browser is launched, you are connected to your operator's homepage. The following commands enable you to navigate through the WAP pages:

- Move O or 

   to navigate the online pages.
- Press OK to select an highlighted item.
- Press **C** or *menu* to select the left or right option box displayed on the screen.
- Press C to return to the previous page.
- Press and hold **C** to end the online session.

During navigation, press () to access a special menu with the following options (subscription dependent):

- · Reload to reload the last card viewed.
- Mark site to add the previous deck to the user's bookmark list (network dependent).
- About Phone.com displays UP. browser version and copyrights information.
- Advanced displays a menu containing advanced commands:
  - Show URL: to display the URL of the previous card,
  - Goto URL: to fetch the content of the URL entered,
  - Restart UP. browser: to empty the contents of the cache memory and create a new session.
- Exit: to quit the WAP application and return to idle mode.
- Long press on **O** pops up the alert inbox,
- long press on ① Solution to ② requests the page bookmarked by Mark site (subscription dependent).

#### **Favourites**

Allows you to store direct links to your favourite WAP pages.

- Favourites
- I Select Favourites and press OK, then move **○** or **●** to select <New>.
- 2 Enter the name of the WAP page of your choice (e.g. "Philips") and press OK.
- 3 Then enter the URL address of the homepage (e.g. http://wap.pcc.philips.com) and press **ΟK** to store it.
- 4 Entering this menu again allows you to Delete, Goto or Change this Favourite.

WAP services

#### Last page

Allows you to access the last pages browsed without reconnecting to online 2 Last page services.

#### Settings

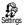

Allows you to customize the way the pages are displayed on your phone (gain space on the screen, speed up display, etc.).

#### Images

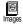

To activate or deactivate the downloading of images attached to WAP pages. Deactivating this function speeds up the global downloading time of the pages browsed.

#### Status icons

To activate or deactivate the header display. Deactivating this function allows you to П Status icons gain an extra line of text on your screen.

#### Empty cache

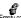

To empty an area of the memory where the pages browsed during an WAP session Empty cache are stored.

#### Access

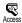

Three WAP profiles are now available, which allow you to personnalize three different WAP accesses. If your phone was pre-configured, it shouldn't be necessary for you to change the connection access settings. Nevertheless, depending on your subscription, you may configure the parameters described further.

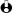

HI options described below are operator and/or subscription dependent. With some operators, you may be sent a SMS which contains new WAP access parameters that will be stored automatically. Please contact your network operator for detailed information on this subject.

#### Show

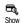

Allows you to visualize all parameters of the selected WAP profile (Gateway IP Address, Homepage address, phone number, etc.)

#### Activate

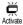

Allows you to activate one of the three WAP profiles. It then becomes the default profile and is automatically used for connection when pressing the @ key.

#### Change

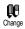

Allows you to change the parameters of the WAP profiles as described below.

Some pre-configured profiles might be locked, preventing re-programming.

WAP services

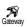

#### Gateway

Allows you to enter the IP address for the gateway: select Gateway and press  $\mathbf{o} \kappa$ , then enter the IP Address and press  $\mathbf{o} \kappa$ .

Port

Allows you to enter the Port number of the gateway (subscription dependent): 9203 for a secure connection; 9201 for a non-secure connection.

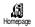

#### Homepage

Allows you to enter the WAP address of the homepage, the first page displayed when accessing the WAP services.

Select Homepage and press  $\mathbf{OK}$ . Then enter the URL address of the homepage (e.g. www.philips.com) and press  $\mathbf{OK}$ .

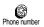

### Phone Number

Allows you to enter the phone number needed to establish a connection with your WAP Service Provider (ISP). Select Phone numbers and press OK, then moving  $\bigcirc$  or  $\bigcirc$  to select:

- ISDN Nber to enter an ISDN ISP number, OR
- Analogic Nber to enter an analogic number, then press OK.

Enter the "+" sign followed by the number provided by your operator and press  $\boldsymbol{OK}.$ 

Only enter one number in one of the two fields.

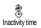

#### Inactivity time

Allows you to enter an inactivity time period after which the phone automatically ends the WAP session (if a connection was is progress) and returns to idle screen. Select Inactivity time and press OK, then enter a value (expressed in second) of over 30 s. and press OK.

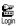

Login

Allows you to enter the login needed. Select Login and press OK, then enter the appropriate login and press OK.

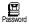

#### Password

Allows you to enter the password needed. Select Password and press OK, then enter the approriate password and press OK.

WAP services

# 8 • Other operator services

# Introduction

Most items of the Operator Services Operator Services menu (e.g. Service numbers, Services +) are subscription-dependent and specific to operators: your mobile phone readily supports them if they are included in your subscription. Consequently, the menus shown opposite may or may not be available. Contact your network operator for detailed information on availability and rates.

He services provided may involve making a phone call or sending a SMS for which you may be charged.

Service numbers WAP Access Settings Help Launch Settings Services +

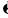

**GSM** strings

The phone supports standard GSM strings that can be sent from the keypad to the network and used to activate supplementary services provided by the network.

Example n° I

Press 🚱 🖓 🐨 🐨 🐨 then 🍾, to activate the Call Waiting service.

Example n° 2

Press  $(\mathbf{O})$   $(\mathbf{O})$   $(\mathbf{O})$   $(\mathbf{O})$   $(\mathbf{O})$ , then  $\mathbf{V}$ , to know if the mobile identification has been sent.

Example n° 3

Press  $\bigcirc$   $\bigcirc$   $\bigcirc$   $\bigcirc$   $\bigcirc$   $\bigcirc$ , then  $\checkmark$ , to activate the feature call forward if no reply.

• Example n° 4

Press 🚱 🖓 🙆 🕲 🖓 then 🍾 to activate the feature call forward if unreachable.

• Contact your network operator for detailed information on GSM strings.

# Query a voice server, voice mailbox, messaging service, etc. (DTMF tones)

Some phone services (such as phone answering machines and pagers) require your phone to transmit DTMF tones (Dual Tone MultiFrequency), also known as "touch tones". These are used to communicate passwords, callback numbers, caller choices, and so on.

You can send DTMF tones at any time during a call by pressing any of the keys O to O and O. You can also append a DTMF sequence to a phone number before dialling it (or storing it in the Names list). The phone number and the DTMF part must be separated by a wait character.

Pause and wait characters

To obtain a pause or wait character, press and hold (PP). The display shows w for a wait and p for a pause. The phone always interprets the first pause character as a wait character. When you dial a number containing a wait character, your phone dials the first part (the phone number) and then waits for the call to be connected before sending the rest of the digits as DTMF tones. Any subsequent pause character is an ordinary pause that generates a delay of 2.5 seconds.

Interrogating your answering machine (example)

To hear all messages (e.g. code 3) on your answering machine (password 8421) at phone number 12345678, you could call: 12345678w8421p3.

The phone dials 12345678 and waits for the call to be connected. When connected, the phone transmits 8421 (the password), pauses 2.5 seconds, and then sends the last digit. If you find that 2.5 seconds is not long enough for your needs, you can enter several pause characters one after the other to increase the pause time.

# Making a second call

#### 

54

You can make a second call during an active call or during a call on hold. You can switch between the two calls (the cost displayed on the screen depends on local charge rate).

Other

operator services

I While already on the phone, dial a number then press S. The first call is placed on hold and the number is displayed at the bottom of the screen. The second number is then dialled. 2 To toggle between the two calls, press **OK** then select Switch calls. Each time that you toggle from one call to another, the active call is placed on hold and the call which was on hold is activated.

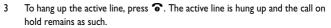

4 To end the call on hold, use Switch calls to reach it, then press **?**.

Here Notes:

The second number can be dialled either from the keypad or from:

- the Names list, by pressing ▶, then selecting the name to be called,
- the Call list, by pressing ◀, then selecting the number to be called.

# Answering a second call

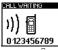

You are able to receive another call when already in communication (if this feature is available with your subscription). When you receive a second call the phone emits an alert beep and the screen displays Call waiting.

How Warning! To receive a second call, you must have:

- subscribed to this feature,
- deactivated the Call forward option for voice calls (see page 30),
- activated the Call waiting option (see page 31).

If you receive a second call, press OK, then you can:

 accept the second call: the first one is put on hold, the second one is active. If you want to toggle between the two calls, press OK then select Switch calls. Each time you toggle from one call to another, the active call is put on hold and the call which was on hold is then activated. To introduce the new correspondent into a conference press OK and select Conference.

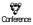

- · reject the second call
- end the active call, then your incoming call is ringing.
- Hereit Notes:
  - If you also wish to answer the incoming call, press ≤; to reject it, press .
  - If you have activated call forwarding 'If Busy' (see "Call forward" page 30), you
    will never receive second calls since they are always forwarded when the line is
    busy.

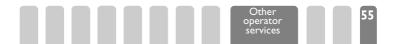

# Answering a third call (Subscription dependent)

While in communication and one call being on hold, you may receive a third call. The phone emits an alert beep. You can either end one of the communications before being able to answer the third one or introduce the calling party into a conference (see below). This service is limited to two current communications (one active and one on hold).

# Conference Call (Subscription dependent)

Conference

You can activate the conference call by making consecutive outgoing calls, or create it from a multiparty call context. You may have up to five members at the same time and end the conference with  $\frown$ . At this point all calls are disconnected.

In order to make consecutive outgoing calls, first initiate a normal call with the first number of the conference. When the first member is on line, initiate a second call as described in "Making a second call" above. When the second call is engaged, press  $\mathbf{OK}$  and select Conference. Repeat the above process until five members are connected.

If there is an incoming call during the conference call, and if there is less than five members, you can accept this new call by pressing OK. Press OK again and then select Conference to add this member to the conference call. If there is an incoming call during a conference with five members already connected, you can answer this new incoming call, but not add it to the conference.

# Explicit Call Transfer (Subscription dependent)

You can connect an active call and a call on hold. You are disconnected when the transfer is completed. During a call press OK, select Transfer and confirm by pressing OK.

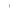

H This feature is different from the Call forward, which takes place before you pick up the call (see page 30).

### In-call symbols

During calls, the following symbols can be displayed:

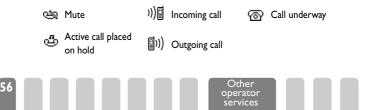

# 9 • Games

# Introduction

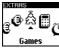

Your mobile phone EXTRAS features a game engine that allows you to download

games from the network and play them directly on your phone. You may have the opportunity to send your score to the network via a SMS and participate to interactive contests.

H This feature and all related issues (list of available games, price, downloading conditions, rules, etc.) depend on your subscription: please check with your operator for all detailed information.

Games Play Wall Breaker [Downloaded game if any] Catalogue News Settings Nickname Sound Vibrations Instructions

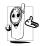

Pressing and holding the 💓 key will give you direct access to the Games menu.

# Wall Breaker

This game consists in breaking a complete set of bricks with a ball and a pad. When you have destroyed the last brick, you access the next level. This game is delivered as standard in your mobile phone: you don't have to download it.

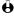

I 0 levels are available with the game shipped with your mobile phone. Up to 90 extra levels can be downloaded via SMS from the network.

### Rules and scoring

#### Game principle

You start with three attempts. You lose a life each time the ball bounces on the floor instead of on the racket. The game is over once you have lost all lives. Two difficulty levels are available: Beginner and Expert.

Bricks are of several kinds: some of them can be destroyed at first hit, others must be hit twice, and a third kind is never destroyed, no matter how many times they are hit. As you gain levels and as time goes on, the ball will speed up.

#### Bonus

During the games, some bonuses fall from the one-hit bricks and destroy them at once. Each of the 7 bonuses available is identified by a specific letter in the bottom right part of the screen:

| Р | A projectile springs out of the pad.                   |
|---|--------------------------------------------------------|
| G | The ball sticks to the pad. Press 😉 אנג to release it. |
| L | The pad shrinks.                                       |
| Μ | The ball splits in 3.                                  |
| S | The ball slows down.                                   |
| I | One extra life!                                        |
| Ν | Goes directly to the next level.                       |

#### Scoring

Scoring is based on two items: bricks and bonuses. Each brick destroyed scores 5 points. When you destroy several bricks at once, the first one scores 5 points, the second one 6 points, the third one 7 points, etc. Scoring is reinitialized as soon as the ball touches the pad. Each bonus catched scores 20 points.

Games

#### Keys used

| (OCHI) and (OMNO) | To move left or right |
|-------------------|-----------------------|
| (G) JKL           | To release and shoot  |

#### Main menu

The following items are available from the main menu of Wall Breaker:

| Play         | Select a level and launch the game.        | Scores | To display highest scores.       |
|--------------|--------------------------------------------|--------|----------------------------------|
| Instructions | To learn how to<br>play.                   | Quit   | To quit the game.                |
| Options      | To select the Diffie<br>new levels or Retr | ,      | e Control keys, Download<br>ons. |

# Other games

Many other games are available and can be downloaded from the network.

He language used in each game depends on the server from which the download is berformed.

To download a game:

- Press OK or (MENU) and select Extras > Games. The welcome screen appears.
- From the main menu, select Catalogue and press OK. 2
- 3 Follow the instructions appearing on the screen and press **OK** to confirm your choice. A downloading screen will appear, asking you to wait for the game to be retrieved.
- To cancel the download, press and hold the **C** key (this will also hang up).

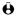

How Warning! If you cancel the download of a game while the transfer already took place, the previously downloaded game will be erased.

5 Back to the main menu, select Settings to configure the game settings (sound, vibrations) and change your nickname if needed. The usual phone settings will be restored when quitting the Games menu.

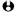

When playing a game, its settings have priority over your phone's: i.e., the sounds of the game will be played even if you activated the Silent option on your mobile phone. To deactivate the game's sounds, first configure its settings before playing it.

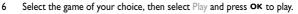

Hotkeys and Voice commands can be set to quickly access the Games menu.

7 As soon as you play the game, menus and keys change to fit each game: check the Instructions when available to learn how to play. The vibrator might also be used in some game situations and the backlight will always be On, unless you set it to Off.

A game is saved in your mobile phone until you download another one that will 8 replace it. When willing to play a game previously downloaded, simply select it in the catalogue. You can retrieve the previously downloaded extensions by sending a SMS. To do so, select Option, then Retrieve.

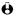

Here a calls have priority over the game: when receiving a call you can accept it or reject it. You go back to the game when rejecting it. When accepting it, your mobile phone automatically quits the game and switches to call context.

# SMS interactions

Depending on the type of game you downloaded, you might be prompted to send to the network some SMS including your score, the level reached, etc. SMS are charged at your operator's charge rate. Select Extras > Games > Instructions for detailed description of this option, and contact your operator for information on rates.

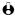

Hou must have set your nickname in order to participate to interactive contests.

Games

# Precautions

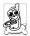

Your cellular mobile phone is under your **responsibility**. To avoid damage to yourself, to others or to the phone itself, read and follow all the safety instructions and make them known to anyone borrowing your phone. Furthermore to prevent unauthorised use of your phone:

- Keep your phone in a safe place and keep it out of small children's reach.
- · Avoid writing down your PIN code. Try to remember it instead.
- Switch off the phone and remove the battery if you are going to leave it unused for a long time.
- Use the Security menu to change the PIN code after purchasing the phone and to activate call restriction options.

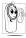

The design of your phone complies with all applicable laws and regulations. However your phone may cause interference with other electronic devices. Consequently you should follow all **local recommendations and regulations** when using your cellular phone both at home and when away. **Regulations on the use of cellular phones in vehicles and aircraft are particularly stringent.** 

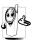

Your cellular mobile phone is a **low power radio transmitter and receiver**. When it is operating, it sends and receives radio waves. The radio waves carry your voice or data signal to a base station that is connected to the telephone network. The network controls the power at which the phone transmits.

Public concern has been focused for some time on the possible health risks for users of cellular phones. The current research on radio wave technology, including the GSM technology, has been reviewed and safety standards have been drawn up to ensure protection from exposure to radio wave energy. Your cellular telephone **complies with all applicable safety standards** and the Radio Equipment and Telecommunications Terminal Equipment Directive 1999/5/EC.

Inadequately protected or **sensitive electronic equipment** may be affected by radio energy. This interference can lead to accidents.

#### Always switch off your phone

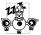

- Before boarding an **aircraft** and or when packing the phone in your luggage.
- In hospitals, clinics, other health care centres and anywhere else where you may be in the close vicinity of medical equipment.

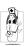

- If you are a user of a **pacemaker** or **hearing aid**, or expect to use your cellular phone in the immediate vicinity of someone who does, then take the precautionary steps described below.
  - Consult your physician and pacemaker or hearing aid manufacturer to learn whether your particular device is susceptible to cellular phone interference.
  - Carry and hold your cellular phone at safe distance from the implanted pacemaker device and electrode (20 cm is generally accepted as a "safe distance", however it is advisable to check with your physician and pacemaker manufacturer).

Always switch off your phone and do not remove the battery

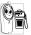

- In areas with a potentially **explosive atmosphere** (e.g. petrol stations and also areas where the air contains dust particles, such as metal powders).
- In a vehicle transporting flammable products (even if the vehicle is parked) or a vehicle powered by liquefied petroleum gas (LPG), check first that the vehicle complies with the applicable safety rules.
- In areas where you are requested to turn off radio transmitting devices, such as quarries or other areas where blasting operations are in progress.

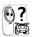

Check with the vehicle manufacturer that **electronic equipment** used in your vehicle will not be affected by radio energy.

In order to improve the performance of your phone, reduce radio energy emission, reduce battery consumption and ensure safe operation adhere to the following guidelines:

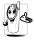

- For the optimal and satisfactory operation of the phone you are recommended to use the phone in the normal operating position (when not using in hands-free mode or with a hands-free accessory): place the antenna up over your shoulder while holding the earpiece to your ear.
- For best performance, avoid touching the antenna while a call is in progress.
- Do not expose your phone to extreme temperatures.
- Treat the phone with care. Any misuse will void the International Guarantee.
- Do not immerse the phone in any liquid; if your phone is damp, switch it off, remove the battery and let them dry during 24hrs before using them again.
- To clean the phone, wipe it with a soft cloth.

 Placing and receiving calls consumes the same amount of battery energy. However, the mobile consumes less energy in idle screen when kept in the same place. When in idle screen and while you are moving, your phone consumes energy to transmit updated location information to the network. Setting the backlight for a shorter period of time as well as avoiding unnecessary navigating in the menus will also help to save the battery's energy for longer phoning and stand-by performances.

Information displayed on the battery

• Your phone is powered by a rechargeable battery.

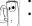

- Use specified charger only.
- Do not incenerate.
- · Do not deform or open the battery.
- Do not allow metal objects (such as keys in your pocket) to short circuit the battery contacts.
- Avoid exposure to excessive heat (>60°C or 140°F), moisture or caustic environments.

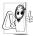

You should only use Philips Authentic Accessories, as the use of any other accessories may damage your phone and make all guarantees for your Philips phone null and void.

**Do not use your phone with a damaged antenna.** If you touch a damaged antenna, you may suffer a minor skin burn. Have a damaged antenna replaced immediately by a qualified technician. Make sure it is replaced with a genuine Philips replacement part.

#### Do not use your phone while driving

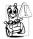

It lowers concentration, which can be dangerous. Adhere to the following guidelines:

- Give your full attention to driving. Pull off the road and park before using the phone.
- Respect the local regulations in countries where you drive and use your GSM phone.
- If you want to use your phone in a vehicle, install the hands-free car kit which is designed for that purpose, still ensuring you give full attention to driving.
- Ensure that your phone and car kit do not block any airbags or other security devices fitted in your car.

 The use of an alarm system to operate a vehicle's light or horn to indicate incoming phone calls is prohibited on public roads in some countries. Check local regulations.

#### EN 60950 Norm

In case of hot weather or after a prolonged exposure to the sun (e.g., behind a window or a windscreen), the temperature of your phone's casing might increase, especially when featuring a metallic finish. Be very careful in this case when picking up your phone and also avoid using it with an ambient temperature over  $40^{\circ}$ C.

#### Environmental care

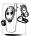

Remember to observe the local regulations regarding the disposal of your packaging materials, exhausted batteries and old phone and please promote their recycling.

Philips has marked the battery and packaging with standard symbols designed to promote the recycling and appropriate disposal of your eventual waste.

| Bat | tery:   | The crossed-out dustbin signifies that the battery should not be disposed of with general household waste.                                                                     |
|-----|---------|----------------------------------------------------------------------------------------------------|
| Pac | kaging: | The mobius loop symbol signifies the labelled packaging material is recyclable.                                                                                                |
|     | Ø       | The green point symbol signifies that a financial contribution has been made to the associated national packaging recovery and recycling system (e.g. EcoEmballage in France). |
|     | کے      | The chasing arrows symbol on the plastic tray and plastic bag indicate<br>that the materials are recyclable and also identifies the plastic material.                          |

| PROBLEM                                                                 | SOLUTION                                                                                                    |
|-------------------------------------------------------------------------|----------------------------------------------------------------------------------------------------|
| The phone does not switch on                                            | Remove and reinstall the battery (see page 5). Then charge the<br>phone until the battery icon has stopped flashing. Finally, unplug<br>from the charger and try to switch the mobile on.                                                                                   |
| The display shows<br>BLOCKED when<br>you switch on                      | Somebody tried to use your phone but didn't know the PIN code<br>nor the unblocking code (PUK). Contact your service provider.                                                                                                    |
| The ¥ and ₄ıl<br>symbols are not<br>displayed                           | The network connection is lost. Either you are in a radio shadow<br>(in a tunnel or between tall buildings) or you are outside the<br>network coverage area. Try from another place or contact your<br>network operator for assistance or information about the<br>network. |
| The display doesn't<br>respond (or<br>responds slowly) to<br>key pushes | The display responds more slowly at very low temperatures. This<br>is normal and does not affect the operation of the phone. Take the<br>phone to a warmer place and try again.<br>In other cases please contact your phone supplier.                                       |
| Your phone doesn't go to idle screen                                    | Press and hold ${\bf C}$ , or switch off the phone, check that the SIM card and the battery are installed correctly, and switch it on again.                                                                                                    |
| Your phone doesn't<br>display the phone<br>numbers of<br>incoming calls | This feature is network and subscription dependent. If the network doesn't send the caller's number, the phone will display Call I instead. Contact your operator for detailed information on this subject.                                                                 |
| You can't send<br>messages                                              | Some networks don't allow message exchanges with other<br>networks. Contact your operator for detailed information on this<br>subject.                                                                                                    |

| When charging the<br>battery, the<br>battery icon shows<br>no bars and the<br>outline is flashing | Only charge the battery in an environment where the temperature<br>does not go below 0°C (32°F) or above 50°C (113°F).<br>In other cases please contact your phone supplier.                                                                                                    |
|---------------------------------------------------------------------------------------------------|----------------------------------------------------------------------------------------------------|
| You are not sure<br>that you properly<br>receive calls on<br>your mobile                          | To receive all calls, make sure that none of the features<br>"Conditionnal call forward" or "unconditionnal call forward" is<br>activated (see page 30). This network and subscription dependent<br>feature may display one of the following icons:<br>activated unconditionnal to number<br>call forward unconditionnal to voice mailbox            |
| When attempting<br>to use a feature in<br>the menu, the<br>mobile displays not<br>allowed         | Some features are network dependent. They are only available,<br>therefore, if the network or your subscription supports them.<br>Contact your operator for detailed information on this subject.                                                                                                    |
| The display shows<br>SIM failure                                                                  | Check that the SIM card has been inserted in the right position<br>(see page 4). If the problem remains, your SIM card may be<br>damaged. Contact your operator.                                                                                                    |
| The display shows<br>IMSI failure                                                                 | This problem is related to your subscription. Contact your operator.                                                                                                    |
| The display shows<br>Insert your SIM<br>card                                                      | Check that the SIM card has been inserted in the right position<br>(see page 4). If the problem remains, your SIM card might be<br>damaged. Contact your operator.                                                                                                    |
| Your phone doesn't<br>work well in your<br>car                                                    | <ul> <li>A car contains many metallic parts that absorb electromagnetic waves which can affect the phone's perfomances. A car kit is available to provide you with an external antenna and enables you to phone without handling the handset.</li> <li>You should check with local authorities if you are allowed to phone while driving.</li> </ul> |

# Glossary

| DTMF             | Dual Tone Multi Frequency. The tones are transmitted by the phone to the network. Used to interrogate answering machines, transmit codes, etc.                                         |
|------------------|----------------------------------------------------------------------------------------------------|
| EFR              | Enhanced Full Rate. Standard for high quality sound. Your phone will switch on EFR if the GSM network supports this function and asks for it.                                          |
| FDN              | Fixed Dialling Numbers. See also Public Names.                                                                                                    |
| GSM              | Global System for Mobile communications. Type of network used by your phone.                                                                                                    |
| GSM 900          | GSM standard using 900 MHz frequency band (see "Other operator services" page 53).                                                                                                    |
| GSM 1800         | GSM standard using 1800 MHz frequency band (see "Other operator<br>services" page 53). Also called DCS 1800 (Digital Cellular System) or PCN<br>1800 (Personal Communication Network). |
| Home             | The network to which you subscribe to.                                                                                                    |
| network          |                                                                                                    |
| Home Zone        | A particular area within your home network. If this feature is provided by your home network, the home zone symbol is displayed indicated that you are currently within the home zone. |
| Idle screen      | This is the screen displayed after registering to your network, in idle mode.                                                                                                    |
| Local<br>network | The network where you are making a call. This may be your home network or another GSM network.                                                                                         |
| Multi-call       | Two calls are in progress, one active and one on hold.                                                                                                    |
| PIN code         | Personal Identification Number. The secret code of the SIM card.                                                                                                    |
| PIN2 code        | Secret code that allows you to access certain SIM card dependent features.                                                                                                    |
| Public           | Function that allows you to restrict dialling to selected numbers.                                                                                                    |
| Names            |                                                                                                    |
| PUK code         | Secret code used to unblock your SIM card if a wrong PIN code is entered 3 times.                                                                                                    |
| PUK2 code        | Secret code used to unblock your SIM card if a wrong PIN2 code is entered 3 times.                                                                                                    |

| Roaming                       | Using your phone in a network other than your home network.                                                            |
|-------------------------------|----------------------------------------------------------------------------------------------------|
| SIM card                      | Subscriber Identification Module card. The card which allows you to make phone calls with your GSM phone.              |
| SMS                           | Short Message Service. This service provided by the operator allows you to send and receive short written messages.    |
| T9 <sup>™</sup> Text<br>Input | Efficient method of text input that requires just one key press per letter.                                            |
| WAP                           | Wireless Application Protocol. Global standard that allows you to access Internet-type services provided by operators. |

# Philips authentic accessories

When performance counts... Philips Authentic Accessories are designed to maximise the performance of your Philips mobile phone.

#### CHARGERS

#### Cigarette Lighter Adapter 12-24 V

- · Charges the battery while you use your phone.
- · Plugs into virtually any vehicle power outlet.

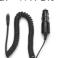

CKLR 12/P - 9911 240 34118

#### Fast Travel Charger 90-240 V

- · Charges your battery in any AC outlet.
- Small enough to carry in a briefcase or handbag.
- Charging time between 75 and 120 minutes, depending on battery type and use.

Taiwan/USA ACTR 12/P - 9911 240 30043 United Kingdom ACUB 12/P - 9911 240 30044

#### HANDS-FREE KITS

#### Compact car kit

- Designed to operate your Philips mobile phone hands-free, using the built-in speakerphone unit and the mobile's microphone.
- Simply plug the kit into the vehicle auxiliary outlet.
- Easy to use, this compact hands-free solution offers a high audio quality while also charging your mobile.

ACSR 12/P - 9911 240 30042

Australia ACAR 12/P - 9911 240 30045 China ACCR 12/P - 9911 240 30054

#### CKSK 20/P - 9911 240 34306

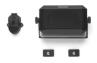

#### Deluxe and Xtra Deluxe hands-free headsets

- In-line answer button offers you a simplified alternative to searching for the phone keypad: you answer an incoming call just by pressing the button. In idle mode, a long press activates the voice dial.
- Xtra Deluxe headset is a painted version featuring high quality finish.

Deluxe headset HSLD 15/P - 9911 241 30024

Xtra Deluxe headset HSUX 38/P - 9911 241 31006

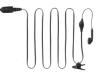

#### CARRY CASE

• Protects the phone from nicks and scratches.

Carry case

PBZS 12/P - 9911 240 36047

To maximise the performance of your Philips phone and not void the warranty, always purchase Philips Authentic Accessories that are specially designed for use with your phone. Philips Consumer Communications cannot be held liable for any damage due to use with non authorised accessories. Ask for Philips Authentic Accessories where you purchased your Philips Phone.

# **Declaration of conformity**

We, Philips Consumer Communications of Route d'Angers 72081 Le Mans cedex 9 FRANCE declare under our sole responsibility that the product TCD 2888 / 1

Cellular Mobile Radio GSM 900/GSM 1800 TAC: 350052

to which this declaration relates, is in conformity with the following Standards:

#### EN 60950 and ETS 300 342-1 CTR's 19/20 and CTR's 31/32

We hereby declare that all essential radio test suites have been carried out and that the above named product is in conformity to all the essential requirements of Directive 1999/5/EC.

The conformity assessment procedure referred to in Article 10(5) and detailed in Annex V of Directive 1999/5/EC has been followed related to articles 3.1 and 3.2 with the involvement of the following Notified Body:

# BABT, Claremont House, 34 Molesey Road, Walton-on-Thames, KT12 4RQ, UK

Identification mark: 0168

The technical documentation relevant to the above equipment will be held at:

Philips Consumer Communications Route d'Angers 72081 Le Mans cedex 9 FRANCE

Le Mans, July 18, 2001

Kéfi Ben Ali World Approval and FQA Manager